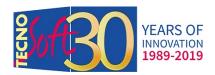

Tecnosoft s.r.l.
Via Galvani, 4
20068 Peschiera Borromeo (MI)
telephone +39 02 26922888
fax +39 02 26922875
tecnosoft@tecnosoft.eu
tecnosoft.eu

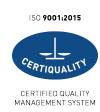

## How to connect TC without connectors

If you have bought thermocouples (K type) from Tecnosoft without connectors for the TC-Log 8 S or TC-Log 8 USB S you will need to correctly connect them to your logger.

Open the logger and put it in front of you with internal numbers going from up to down, with 1 on top left of the box. You can notice a "+" above the "1" and a "-" below the "4".

This means that the "+" cable goes into the "top" hole", the "-" in the "bottom" hole of the block.

For Tecnosoft TC sensors consider that the yellow cable is "+" and the red cable is "-".

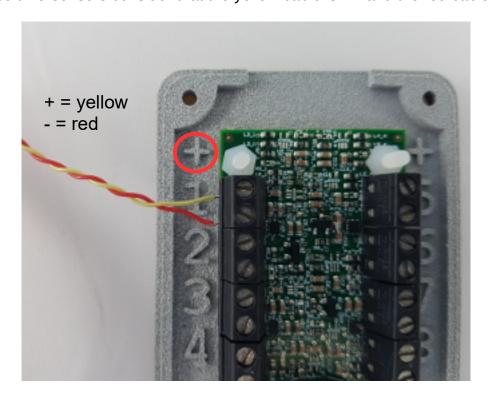